## **宿泊申請のキャンセル・変更の⼿順(マニュアル)**

宿泊予約のキャンセル・変更は、申請期間の前日までにご自身の User Portal から行って下さい。ご自身の User Portal から行えない時は、前日までにユーザーズオフィスにメールでご連絡下さい。

申請された期間に⼊ってしまうと ご⾃⾝の User Portal ではキャンセル・変更ができませんのでユーザーズオフィスにメール でご連絡下さい。

当日宿泊分のキャンセルはできません。宿泊料金が発生します。

ユーザーズオフィス:usersoffice@mail.kek.jp

ご⾃⾝の User Portal から 左メニュー「宿泊予約・旅費申請」 **⇒** 「**2.宿泊旅費**・**キャンセル変更**」

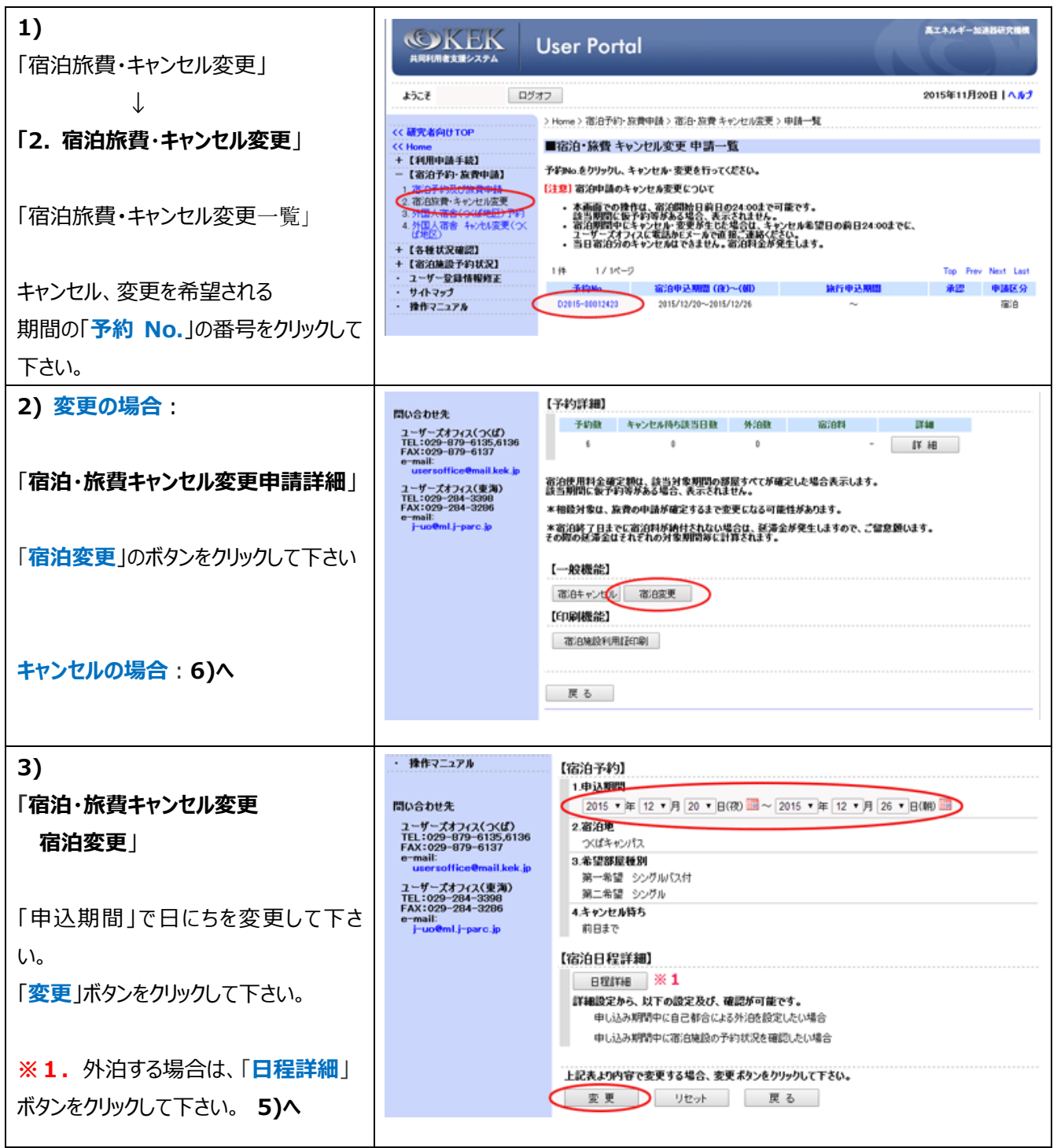

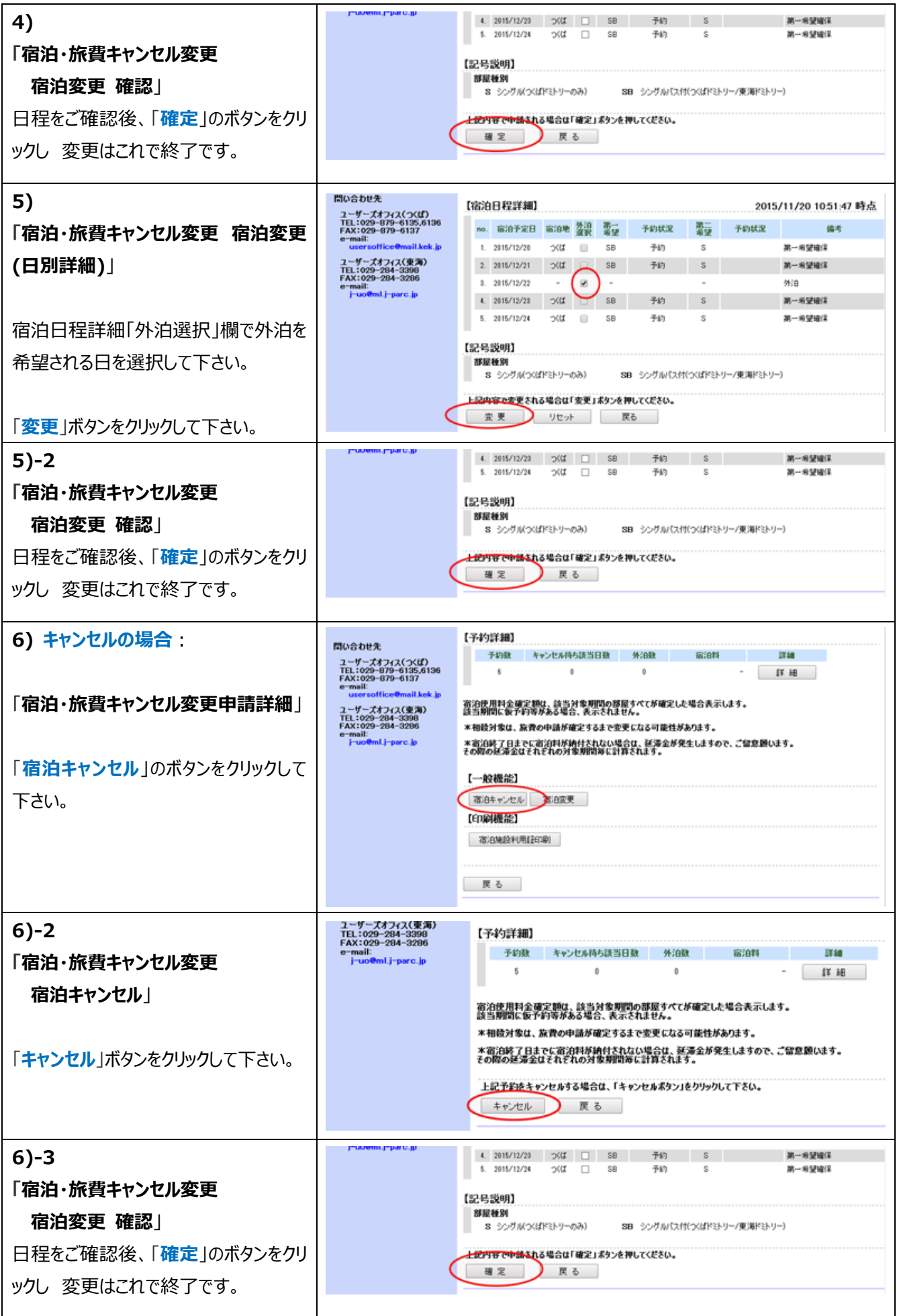